# **17 – led telecomandato - a remote controlled led** (some notes at end of

this section)

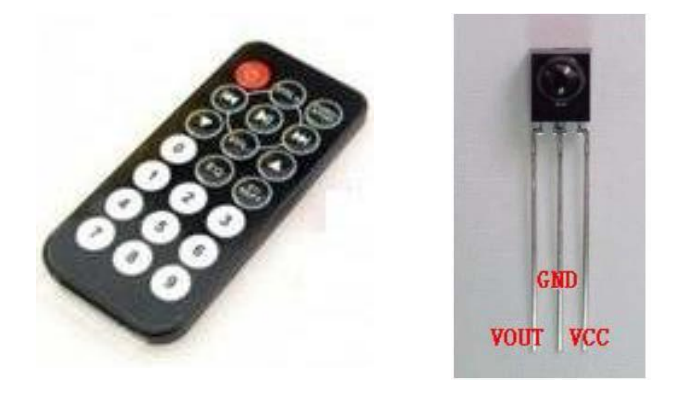

In questo esercizio viene utilizzata una copia del programma descritto nel precedente esercizio 16:

[http://giocarduino.altervista.org/e16](http://giocarduino.altervista.org/e16-decodifica-telecomando-infrarossi.pdf) [decodifica-telecomando-infrarossi.pdf,](http://giocarduino.altervista.org/e16-decodifica-telecomando-infrarossi.pdf) al quale si rimanda per approfondimenti sulla struttura dei segnali emessi da un telecomando.

L'unica differenza rispetto all'esercizio 16 e' che Arduino utilizza i segnali provenienti da un telecomando per pilotare (accendere o

spegnere) un led. Piu' in dettaglio, utilizzando il telecomando rappresentato in figura, Arduino accende il led quando viene premuto il tasto 1 e lo spegne quando viene premuto il tasto 2.

Prima di procedere alla sperimentazione di questo progetto, e' necessario rilevare ed inserire nel programma i codici emessi dal telecomando che si intende utilizzare.

Il circuito di rilevazione e' composto da un bulbo rilevatore ad infrarossi collegato alla porta 2, all'alimentazione ed alla terra. Una volta compilato il programma (ed eventualmente installata la libreria IRremote) si puo' procedere alla decodifica dei segnali. I segnali appartengono a

differenti famiglie di codifica (nec, sony, rc5, rc6) per cui, per prima cosa bisogna individuare la famiglia alla quale appartiene il telecomando. Si compila il programma utilizzando dapprima la famiglia SONY (sostituire SONY a NEC nella riga: "if (result.decode\_type==SONY)") e poi si prova a premere qualche pulsante del telecomando.

Se sul monitor seriale non compare nulla significa che non abbiamo individuato la famiglia e quindi si ricompila e si riprova utilizzando un'altra famiglia di codifica. Se riprovando compare qualcosa significa che abbiamo azzeccato la famiglia e che ora possiamo individuare i codici che ci interessano. Ogni volta che premiamo un pulsante sul monitor compaiono molti numeri, (vedi

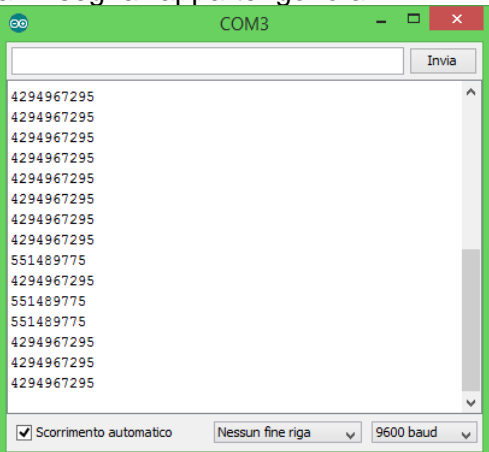

figura). I numeri che ci interessano sono quelli che compaiono esattamente nel momento in cui premiamo il pulsante. Nell'esempio in figura il codice cercato e' il 551489775. Una volta individuato il codice e la famiglia, li trascriviamo per poterli poi inserire nel programma di utilizzo del telecomando.

Bisogna quindi individuare e trascrivere i codici emessi in concomitanza con la pressione del tasto 1 e 2 e quindi inserire tali codici nel programma, come valori delle costanti "uno" e "due". Bisogna anche inserire la famiglia del telecomando nell'istruzione *if (results.decode\_type == NEC)* segnata in rosso nel programma

Una volta trasferiti i codici sara' sufficiente ricompilare il programma per poter telecomandare il led.

Il ricevitore utilizzato in questo esercizio, marchiato 1057 D21B, ha la piedinatura illustrata in figura. E' ovviamente possibile utilizzare altri tipi di ricevitori, purche' vengano rispettate le funzionalita' dei piedini (il positivo all'alimentazione da 5 volt, il negativo a terra ed il sensore alla porta 2).

Prima di procedere alla compilazione del programma deve essere installata, se non gia' presente, la libreria:

 IRremote.zip, per l'utilizzo dei segnali provenienti da un telecomando, reperibile in **[https://www.pjrc.com/teensy/td\\_libs\\_IRremote.html](https://www.pjrc.com/teensy/td_libs_IRremote.html)**

Per installare la libreria e' necessario seguire la procedura illustrata nei precedenti progetti, e sintetizzabile in:

- download della libreria in formato complesso
- installare la nuova libreria andando in IDE-> sketch-> includes Library-> add .zip library
- verificare l'avvenuta installazione (andando in IDE-> sketch-> includes Library-> Contributed library)

**Nota:** Questo esercizio e questa nota sono parte di una serie che vede protagonisti Arduino ed alcuni dei componenti ad esso collegabili. Per la maggior parte degli esercizi e' anche disponibile un filmato su youtube.

- [Esercizi facenti parte della raccolta](http://giocarduino.altervista.org/arduino-esercizi-e-prototipi.htm)
- [Filmati presenti su youtube](https://www.youtube.com/channel/UC1A3fQ0SUg6P5ZvrmtTznUg/videos)
- [Informazioni su arduino e sui componenti collegabili \(PDF scaricato nell'area di download](http://giocarduino.altervista.org/arduino-scheda-sensori-attuatori.pdf))
- [Breve manuale di programmazione \(PDF scaricato nell'area di download\)](http://giocarduino.altervista.org/arduino-programmazione-wiring.pdf)

Per eventuali chiarimenti o suggerimenti sul contenuto di questa scheda scrivere a [giocarduino@libero.it](mailto:giocarduino@libero.it)

### **Here some notes about this project, translated by google translator**

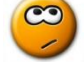

In this project, we use a copy of the program described in the previous example 16: <http://giocarduino.altervista.org/e16-decodifica-telecomando-infrarossi.pdf> which should be consulted for further information on structure of signals emitted by a remote control.

The only difference with project 16, is that Arduino uses signals to turn (on or off) a LED. Using the remote shown in figure, LED turns on when you press the "1" button and turn off when the "2" button is pressed.

Prior to test this project, must be detected and included in program the codes issued by the remote control that you will use.

The remote controls belongs to different families (nec, sony, rc5, rc6), so you need first locate the family to which belongs. Compiles program using first the SONY family (insert SONY instead of NEC: "if (result.decode\_type == SONY)" ) and then press a button on remote.

If serial monitor is blank, means that you have not guessed the family. So you must recompile and retest using another code family. If appears something, means you guessed the family and you can now identify codes you are interested.

Each time you press a button, on monitor many numbers appear (see above the serial monitor picture). The code you are interested are those that appear exactly at the moment when you press the button. In serial monitor picture (see above), the code that we was looking for is 551489775

You must then locate and write down the IR family and codes issued from button 1 and 2, and then insert these codes in program, in constants "uno" and "due". Family must be inserted in this istruction: *if (results.decode\_type == NEC)* instead of "NEC".

After you insert codes, will be sufficient recompiling to remotely control a LED

Before proceeding to program compilation must be installed, if not already done, the library:

IRremote.zip, founded in: **[https://www.pjrc.com/teensy/td\\_libs\\_IRremote.html](https://www.pjrc.com/teensy/td_libs_IRremote.html)**

For library installation, see process shown in previous projects, and summarized in:

- library download in compressed form:
- Installation via IDE-> sketch-> includes Library-> add .zip library
- After installation please verify the library. It must be present in IDE-> sketch-> includes Library-> Contributed library

**Note:** This project and this note is part of a series that sees, as main characters, Arduino and some of connectable components. For most projects there is also a video on youtube.

- [Projects collection](http://giocarduino.altervista.org/arduino-esercizi-e-prototipi.htm)
- [Movies on youtube](https://www.youtube.com/channel/UC1A3fQ0SUg6P5ZvrmtTznUg/videos)
- [About Arduino and components \(italian; pdf will be downloaded in your download area](http://giocarduino.altervista.org/arduino-scheda-sensori-attuatori.pdf)
- [Quick programming guide \(almost english; pdf will be downloaded in your download area\)](http://giocarduino.altervista.org/arduino-programmazione-wiring-en.pdf)

For any questions or suggestions about this note (and on its english translation), please write to [giocarduino@libero.it](mailto:giocarduino@libero.it) (simple words and short sentences, please)

#### **Materiali**

- 1 telecomando ad infrarosssi
- 1 modulo ricevitore di infrarossi
- 1 led
- 1 resistenza da 220 ohm

#### **Schema**

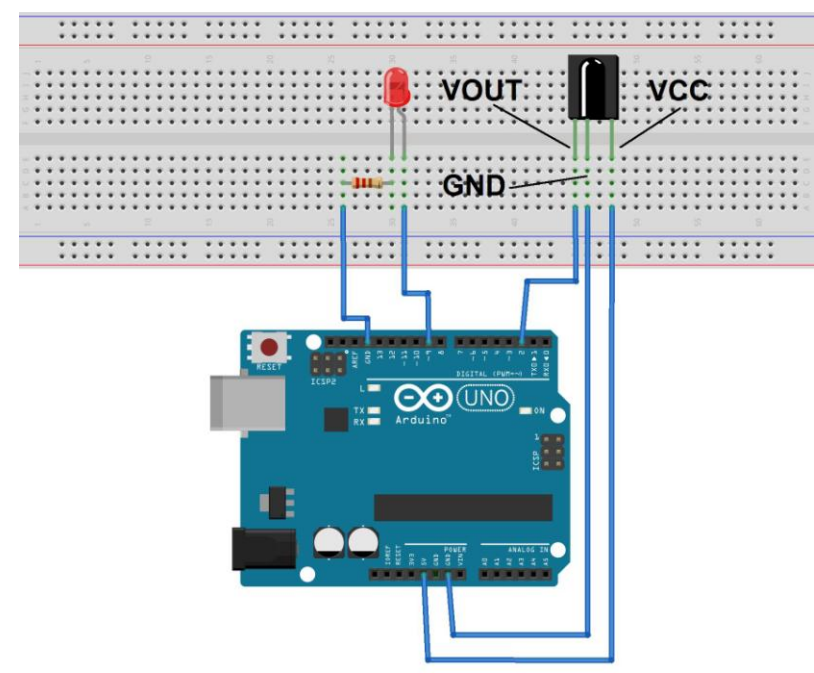

fritzing

## **Programma**

*/\* Attenzione: facendo il copia/incolla dal PDF all'IDE si perde la formattazione del testo. Per rendere piu' facilmente leggibile il programma e' opportuno formattarlo subito dopo il trasferimento nell'IDE, premendo CTRL+T. Questo programma utilizza un telecomando per*

#### Arduino: telecomando per accendere o spegnere un led – lights a led by remote

```
 accendere o spegnere un led. La parte di ricezione del codice del telecomando e di individuazione 
   della famiglia, e' stata reperita in rete
                                                        --------------------------------------------------------------------------------------
    Warning: cut&paste from PDF to IDE loses formatting. To restore it press CTRL + T.
    This program uses a remote to turn on and turn of a led. the main part of this
    program was found on the net
    ---------------------------------------------------------------------------------------
*/
#include <IRremote.h> // libreria di gestione dei segnali infrarossi
int RECV_PIN = 2; // Pin di ricezione
int ledpin = 9; // pin al quale e' collegato il led - led pin
unsigned long uno = 16582903; // codice trasmesso con la pressione del tasto 2 - button 1 code
unsigned long due = 16615543; // codice trasmesso con la pressione del tasto 2 - button 2 code
unsigned long lv = 0; // zona di lavoro - working area
IRrecv irrecv(RECV_PIN);
//
//
void setup()
{
   Serial.begin(9600);
  irrecv.enableIRIn(); // Inizializzazione del ricevitore
  pinMode (ledpin, OUTPUT); // definisce in uscita la porta alla quale e' collegato il led
}
//
//
void loop()
{
 decode results results;
   if (irrecv.decode(&results)) //verifica se e' stato ricevuto un segnale
   {
    // Tipi di codifica (coding family):
     // results.decode_type == NEC
     // results.decode_type == SONY
     // results.decode_type == HEX
     // results.decode_type == RC5
     // results.decode_type == RC6
     if (results.decode_type == NEC) // inserire, al posto di NEC, la famiglia del telecomando
       lv = results.value;
     Serial.println(results.value); // evidenzia sul monitor seriale il valore ricevuto
    if (\text{lv} == \text{uno}) digitalWrite (ledpin, HIGH); // accende il led - turn on led
    if (lv == due) digitalWrite (ledpin , LOW); // spegne il led - turn of led
     irrecv.resume(); // predispone la ricezione del prossimo segnale
   }
}
```